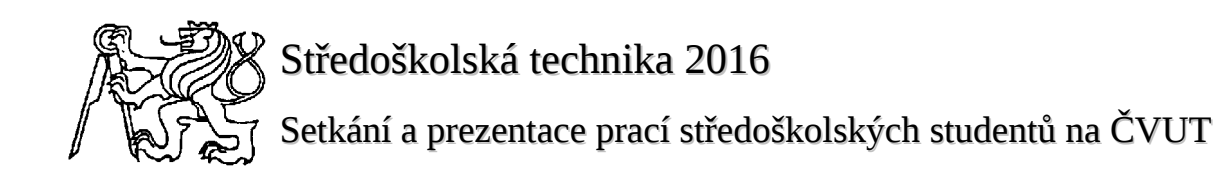

# **AUTOMATICKÉ PANORAMATICKÉ SNÍMANÍ**

**Filip Čáp, František Jeřábek**

Střední průmyslová škola Brno, Purkyňova, příspěvková organizace Purkyňova 97, Brno

## **Poděkování:**

V prvé řadě bychom chtěli poděkovat našim rodinám za psychickou podporu během celého zpracovávání projektu. Dále děkujeme Ondřeji Jeřábkovi za konstruktivní rady v oblasti elektrotechniky. Na závěr děkujeme naší vedoucí práce magistře Führlingerové a technickému konzultantovi inženýru Nesvadbovi za pedagogické vedení v průběhu zpracovávání práce.

#### **ANOTACE:**

Práce se zabývá návrhem a popisem konstrukce a mechanických součástí zařízení určeného pro automatické panoramatické snímání obrázků za pomoci chytrého telefonu a specifikacemi jednotlivých elektrických zařízení. Dále popisuje funkce softwaru mobilní aplikace, programu Arduina a princip bezdrátové komunikace mezi jednotlivými zařízeními celé soustavy. Práce obsahuje i náměty na zdokonalení zařízení a jeho případné využití v praxi.

#### **ANOTATION:**

Thesis deals with a description of the construction and mechanical components intended for automatic panoramic capturing images using a smartphone and specification of electrical equipment. It also describes the functions of mobile application software, the Arduino program and the principle of wireless communication between devices across the system. The thesis contains suggestions for improving the facility and its potential use in practice.

# Obsah

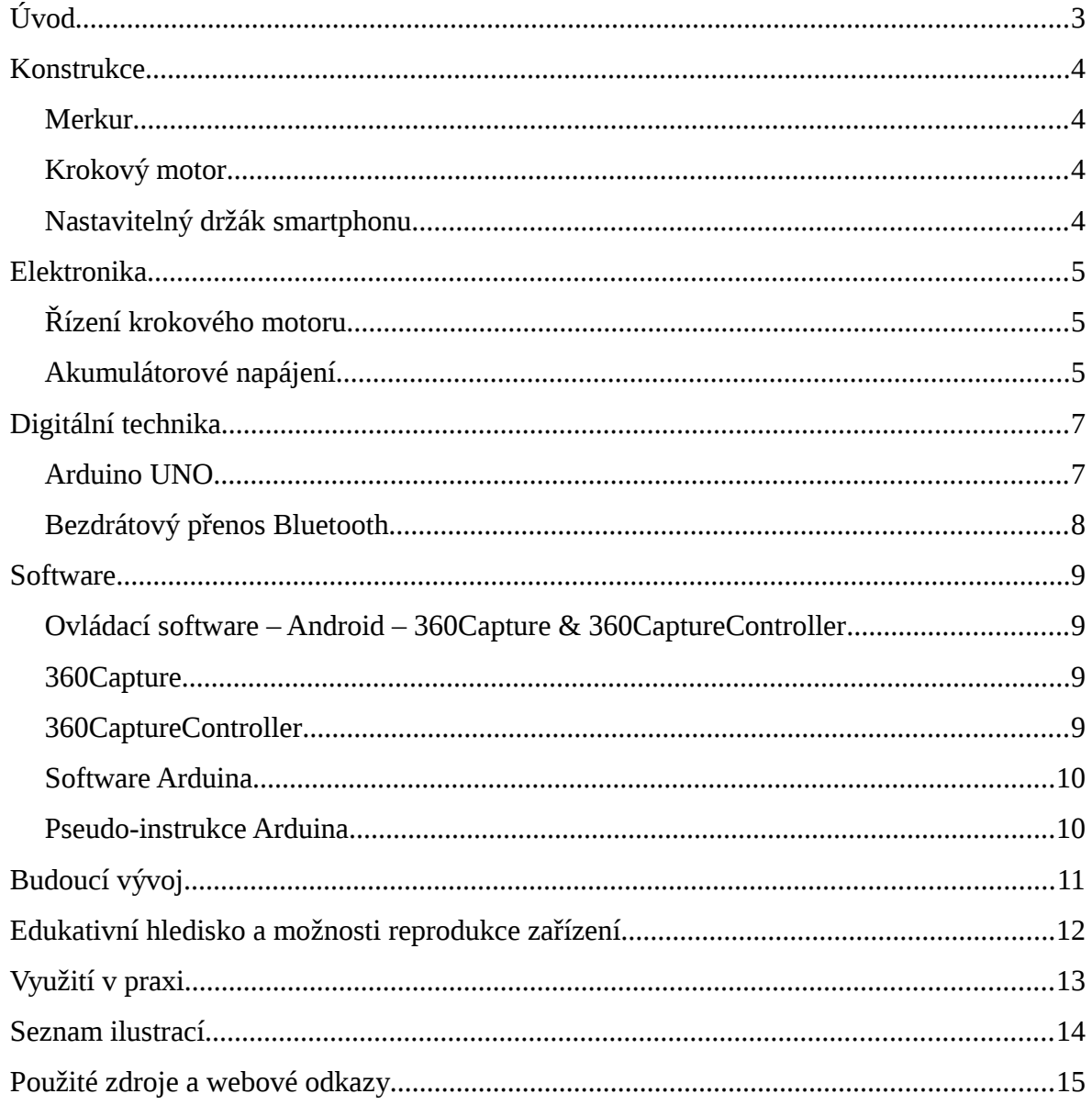

# <span id="page-4-0"></span>**Úvod**

Tento projekt byl zvolen z důvodu, že autoři rádi pracují s elektronikou, technickým konstruováním, rádi programují a chtěli se naučit pracovat se systémy zpracovávající obrazová data. Z těchto důvodů a mimo jiné i z důvodu chtíče vytvořit něco komplexnějšího a také i z toho důvodu, že komerční zařízení tohoto typu jsou pro nás cenově nedostupné.

## <span id="page-5-2"></span>**Konstrukce**

#### <span id="page-5-1"></span>**Merkur**

Pro vytvoření nosné otočné konstrukce byla využita stavebnice Merkur, která byla zvolena z důvodu jednoduchého použití při stavbě prototypu. Obsahuje většinu součástek potřebných pro konstrukci.

Konstrukce se skládá ze dvou "lyžin", které slouží jako stabilizační prvek, aby byl stojan stabilní. Zároveň také poskytují základnu pro připevnění elektroniky, ovládacích prvků a baterie. Na tyto lyžiny je ve středu připevněn "hlavní komín", kterým vede hlavní otočná hřídel. Také se zde nachází šnekový převod, který zajišťuje vyšší přesnost otáčení a zamezuje samovolnému otáčení upevňovacího zařízení mobilního telefonu. Na hlavní hřídel je připevněno nosné kolečko, na které je dále připevněn samotný nastavitelný držák na smartphone, který je popsán dále.

#### <span id="page-5-0"></span>**Krokový motor**

Otáčení hřídele zajišťuje krokový motor vyjmutý z vyřazené laserové tiskárny. Jeho parametry byly neznámé, tak bylo nutné pomocí měření tyto parametry zjistit. Měřením bylo zjištěno, že krokový motor je dimenzovaný na napájecí napětí 12V a počet kroků na 1 otáčku činí 78 kroků. Odebíraný proud v zátěži činí asi 1A.

<span id="page-5-3"></span>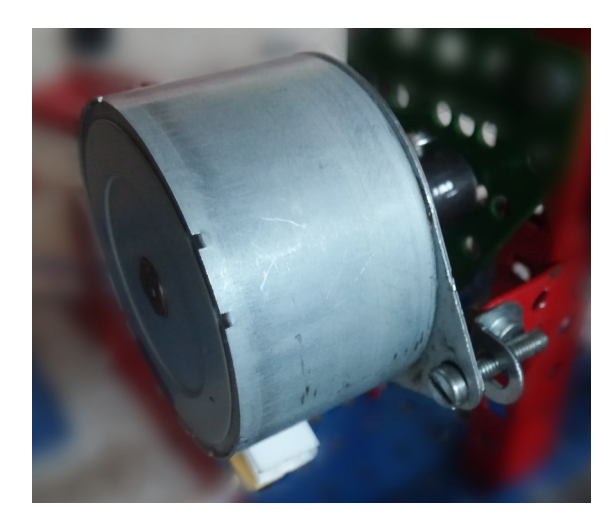

*Obr. 1: Krokový motor*

#### <span id="page-6-0"></span>**Nastavitelný držák smartphonu**

V první prototypové verzi zařízení byl využíván držák bez možnosti nastavení velikosti drženého smartphonu. Dále byla konstrukce vylepšena výměnou držáku bez možnosti nastavení držákem s možností přizpůsobení velikosti drženého smartphonu. Ten je zhotoven z ohýbaného plechu spojovaného pomocí roztavené pájky. Lze jej nastavit na smartphony s šířkou od 5 cm až do šířky 8,5 cm. Aby se předešlo možnému poškrábání smartphonu, tak je tento držák opatřen poduškami zabraňující přímému kontaktu smartphonu s plechem a jelikož jsou gumové, tak mimo jiné zabraňují i vyklouznutí smartphonu. Mechanismus nastavitelné šířky smartphonu je řešen za pomoci šroubovice typu M10 spolu s připevněnou matkou na posuvném jezdci. Nastavování požadované velikosti se provádí otáčením šroubovice.

<span id="page-6-1"></span>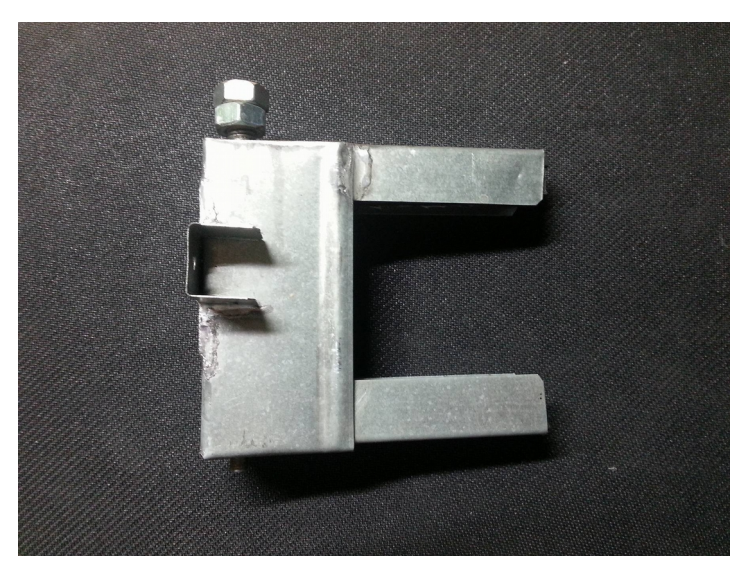

 *Obr. 2: Nastavitelný držák smartphonu*

## <span id="page-7-1"></span>**Elektronika**

#### <span id="page-7-0"></span>**Řízení krokového motoru**

Pro řízení krokového motoru, který slouží jako hlavní pohon otáčení je využit Hmůstek, který převádí řídící impulzy z řídící jednotky (Arduina - 5V) na signály, které je možné využít k napájení krokového motoru (12V s možností zatížení proudem o velikosti až 2A). Ústřední prvek tohoto obvodu tvoří integrovaný obvod L298. Jedná se o obvod typu DUAL FULL-BRIDGE DRIVER neboli úplný můstkový řadič se schopností řídit dvě vinutí. Na desce dále také nalezneme řadu podpůrných obvodů pro tento integrovaný obvod – 5V napěťový stabilizátor sloužící jako zdroj referenčního napětí pro detekci vstupních impulzů a napájení obvodu, v zapojení spolu s kondenzátory zabraňujícími rozkmitání stabilizátoru, diody pro zamezení průstupu zpětného proudu vznikajícího při přerušení vstupního proudu do vinutí cívek motoru zpět do integrovaného obvodu (L298), kondenzátory paralelně zapojené s vinutími cívek motoru, indikační LED dioda stavu napájení.

<span id="page-7-2"></span>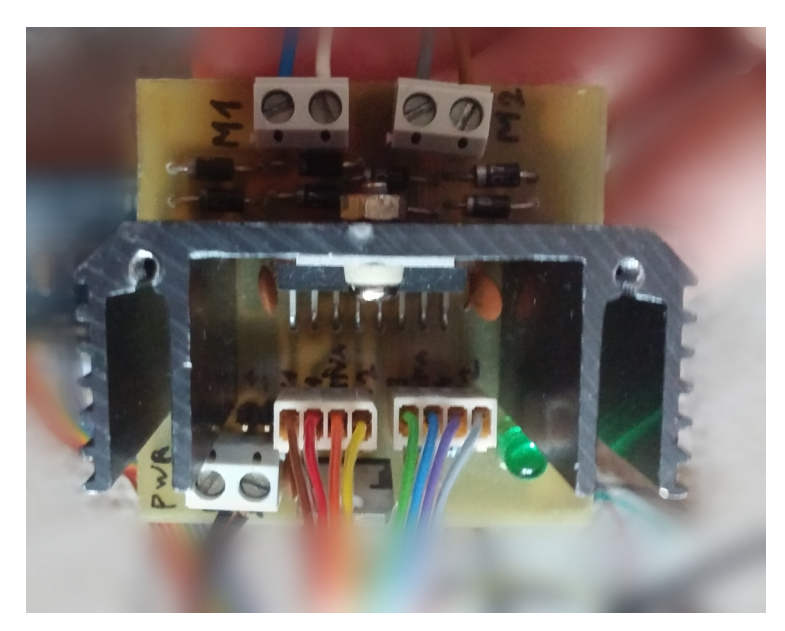

*Obr. 3: Deska řízení krokového motoru*

#### <span id="page-8-0"></span>**Akumulátorové napájení**

V prvním prototypu byl využíván jako zdroj napájení ATX počítačový zdroj, který poskytoval napětí 5V pro Arduino a Bluetooth modul a napětí 12V pro napájení krokového motoru. Ale díky jeho velikosti a nepraktičnosti jsme byly nuceni změnit zdroj elektrické energie. Tím je současné verzi prototypu využit olověný 12V akumulátor. Tento akumulátor přímo napájí H-bridge. Napájení Arduina a ostatních prvků je realizováno za pomoci 5V napěťového stabilizátoru 78S05 v pouzdře TO-220.

<span id="page-8-1"></span>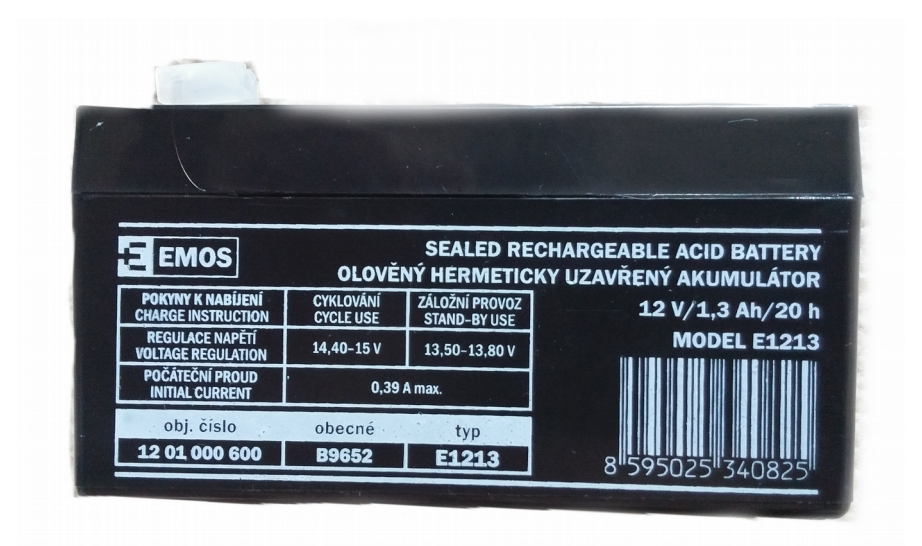

*Obr. 4: Olověný akumulátor*

## <span id="page-9-1"></span>**Digitální technika**

#### <span id="page-9-0"></span>**Arduino UNO**

Arduino je nedílnou součástí zařízení. Poskytuje rozhraní mezi aplikační vrstvou a fyzickou vrstvou. Převádí přijímané pseudo-instrukce popsané níže na elektrické signály ovládající elektrické prvky. Jedná se o vývojovou desku postavenou na 8-bitovém mikroprocesoru Atmega328P. Deska již obsahuje i USB ↔ Serial převodník, takže ji je možné připojit přímo na sběrnici USB. K programování není zapotřebí tzv. programátor, protože mikroprocesor v sobě má nahrán bootloader, který umožňuje zápis programu bez použití programátoru. Deska disponuje 14 digitálních vstupně/výstupních portů, z nichž 6 podporuje PWM výstup, 6 analogových vstupních pinů. Další parametry lze najít v tabulce níže.

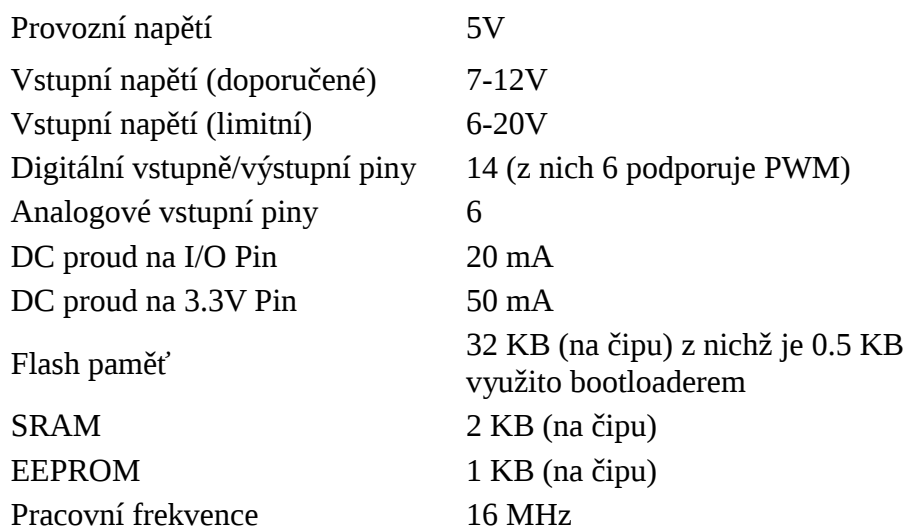

<span id="page-9-2"></span>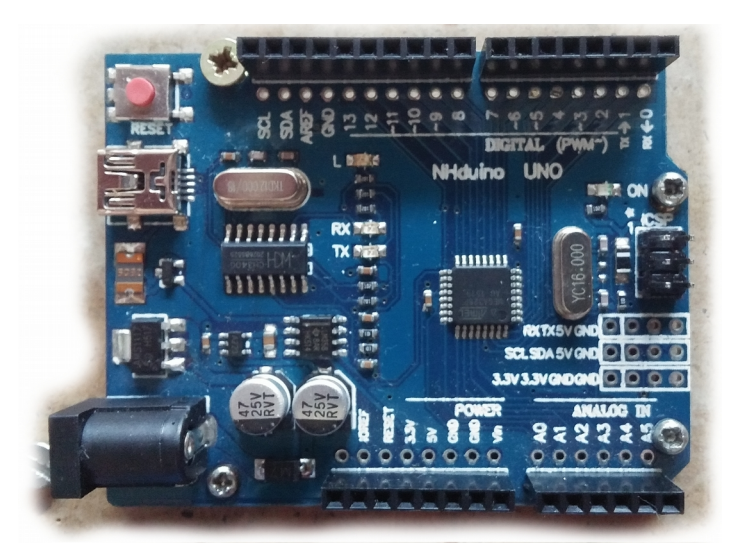

*Obr. 5: Arduino UNO*

#### <span id="page-10-0"></span>**Bezdrátový přenos Bluetooth**

Pro bezdrátovou komunikaci mezi Arduinem a smartphonem je využit přídavný bluetooth modul HC-06, který s deskou komunikuje pomocí sériového rozhraní (RX, TX). Vzhledem k faktu, že tento modul pracuje s 3,3V logikou, kdežto Arduino pracuje s 5V logikou, bylo nutné připojit pin RX bluetooth modulu přes napěťový dělič (hodnoty 100 Ohmů a 200 Ohmů). Výstup z TX pinu modulu nebylo nutno nijak měnit, protože Arduino interpretuje napěťovou hladinu 3,3V jako hodnotu HIGH (log. 1).

<span id="page-10-1"></span>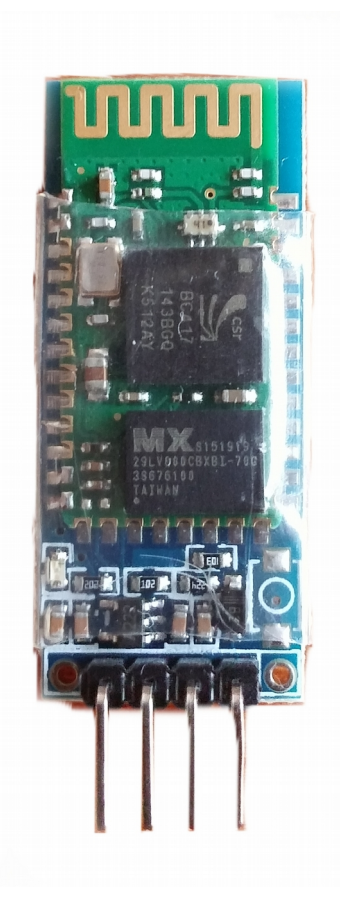

*Obr. 6: Bluetooth modul - HC-06*

#### <span id="page-11-2"></span>**Software**

#### <span id="page-11-1"></span>**Ovládací software – Android – 360Capture & 360CaptureController**

Prostředí pro ovládání celého zařízení a snímací sekvence je řešeno formou aplikace pro chytré telefony na platformě Android. Nejnižší podporovaná verze androidu je Android 5.0, ve které bylo přidáno nové rozhraní pro pokročilé programové ovládání fotoaparátu (Camera2 API). Ovládací rozhraní se skládá ze dvou dílčích aplikací, z níž jedna je určena pouze ke zpohodlnění ovládání a k základním funkcím není vyžadována.

#### <span id="page-11-0"></span>**360Capture**

360Capture je hlavní aplikace zajišťující veškeré ovládání zařízení. Po spuštění aplikace se na displeji zobrazí aktuální pohled kamery spolu se vstupním polem, v němž je možno nastavit, kolik snímků bude pořízeno pro vytvoření panoramatu. Jelikož je celé zařízení na akumulátorové napájení, nachází se zde proto i indikátor stavu nabití akumulátoru. Pomocí této aplikace lze provádět i kalibraci samotného zařízení včetně manuálního ovládání.

<span id="page-11-3"></span>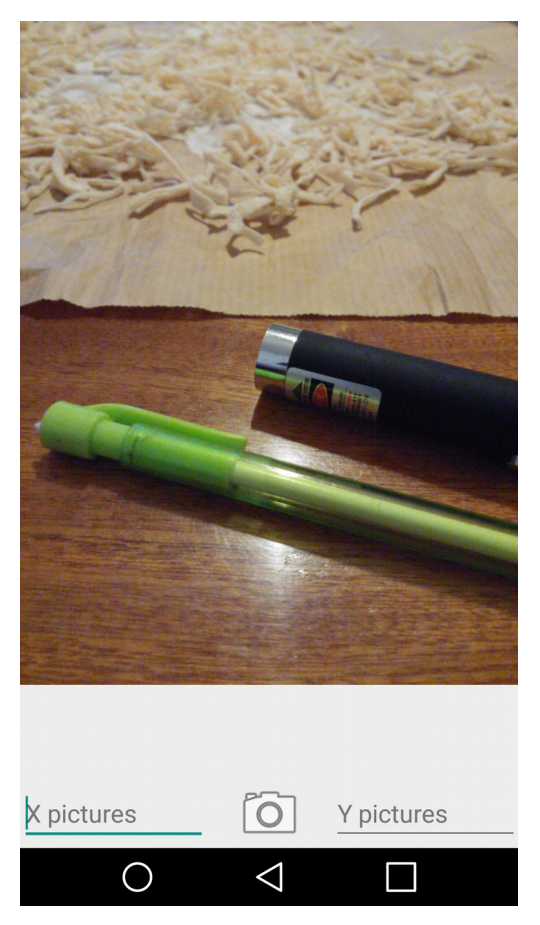

*Obr. 7: Grafické rozhraní aplikace 360Capture*

#### <span id="page-12-1"></span>**360CaptureController**

360CaptureController je aplikace s hlavním účelem umožnit uživateli vzdálenou spoušť, řízení a kontrolu snímaných snímků. Aplikace obsahuje obdobné funkcionality jako aplikace 360Capture, nicméně neobsahuje mechanismus pro přímou komunikace s bluetooth modulem Arduina. Toto ovládání je zde realizováno pomocí bezdrátového spojení Wifi, při kterém uživatel zadá zobrazenou IP adresu na hlavním zařízení do zařízení s aplikací 360CaptureController. Oba smartphony s aplikacemi musí být připojené ke stejné síti Wifi nebo některé ze zařízení musí vytvořit lokální Wifi síť pro toto spojení. Bezdrátová síť Wifi je pro toto spojení nezbytná, protože je zapotřebí přenášet pořízené snímky do druhého zařízení pro uživatelovu kontrolu v reálném čase. A pro možnost přenosu již sloučeného panoramatu do dalších zařízení.

#### <span id="page-12-0"></span>**Software Arduina**

Zdrojový kód softwaru nahraného na desku Arduino se skládá ze dvou základních částí. Při každém spuštění nejdříve proběhne inicializace pinů pro vstup nebo výstup. Dále se zde nastavují defaultní hodnoty pro běh aplikace. Druhou částí je samotná smyčka, která se provádí po zbytek běhu programu. Zde jsou odchytávány zprávy přijímané od bluetooth modulu a na jejich základě jsou vykonávány požadované akce.

```
SoftwareSerial ss(13, 12): //RX: TX
Stepper myStepper(stepsPerRevolution, 6, 7, 8, 9);
String message = ";
Servo servo:
int getInstrID(String instruction){
  for(int i = 0; i < countArray(instructions); i++){
    if (instruction == instruction [i])return i:
  ι
 return -1;
J.
String getInstr(String message) {
    String instr = ";
    if(message.length() < instrLength) {
       return "";
    \mathcal{F}
```
<span id="page-12-2"></span>*Obr. 8: Ukázka zdrojového kódu arduina*

#### <span id="page-13-0"></span>**Pseudo-instrukce Arduina**

- "BGN" Begin zahájení snímací sekvence
- "ACK" Acknowledge potvrzení přijetí a správnosti instrukce
- "DON" Done Oznámení o dokončení požadované instrukce
- "RTY [x]" Rotate Y Otočení kolem osy Y (vertikální), instrukce obsahuje argument počtu kroků otočení
- "BAT" Battery požadavek na zjištění nabití baterie
- "BAT [0-100]" odpověď s procentuální hodnotou nabití baterie
- "END" End Ukončení snímací sekvence

## <span id="page-14-0"></span>**Budoucí vývoj**

Mezi budoucí plány patří v prvé řadě celou konstrukci ještě více zjednodušit, zmenšit a učinit rozložitelnou a složitelnou bez pomoci nástrojů. V současné verzi je konstrukce lehce objemnější, což zhoršuje flexibilní přenosnost. Další plány zahrnují využití pokročilejších materiálů, aby bylo docíleno snížení hmotnosti zařízení. Jednou z možností, jak toto zrealizovat je využití komponent vytvořených za pomoci 3D tisku. Námi prováděné pokusy s touto technologií však nedopadly úspěšně, protože jednotlivé vrstvy se při mechanické námaze začaly rozpojovat. Domníváme se, že by v tomto případě pomohl tisk na některé z kvalitnějších 3D tiskáren. Další vylepšení zahrnují celkové zrychlení snímací sekvence zvýšením rychlosti otáčení a ostření. Zvýšení rychlosti otáčení by bylo možno dosáhnout nahrazením šnekového převodu za jinou alternativu. V dalších krocích by bylo vhodné snížit celkovou hlučnost zařízení využitím kvalitnějšího servomotoru a převodu. Z možných softwarových vylepšení stojí za zmínku možnost sdílet pořízené fotografie např. na sociálních sítích.

## <span id="page-15-0"></span>**Edukativní hledisko a možnosti reprodukce zařízení**

Plánujeme vytvořit podrobný návod na sestavení zařízení včetně seznamu potřebných součástek a dílů. V tomto případě by pak jen stačilo stáhnout aplikaci popř. aplikace a uživatel má plně funkční zařízení.

## <span id="page-16-0"></span>**Využití v praxi**

Toto zařízení může být v praxi využíváno zejména amatérskými fotografy, snažícími se věrně zachytit například okolní krajinu nebo dokonce i interiér budov. Mezi výhody našeho zařízení v prvé řadě patří jeho finanční nenáročnost, protože lze využít již zakoupený smartphone, který většina potenciálních uživatelů již vlastní. Další možnost využití je zatím v teoretické fázi a to využití zařízení jako fotopast, přičemž by bylo nutné zrychlit proces snímání, snížit hlučnost a přidat senzor pohybu. Výsledek by byl úchvatný, ještě jsme se nesetkali s panoramatickými snímky např. divoké zvěře i s okolní 360° krajinou pořízených za pomoci fotopasti.

# <span id="page-17-0"></span>Seznam ilustrací

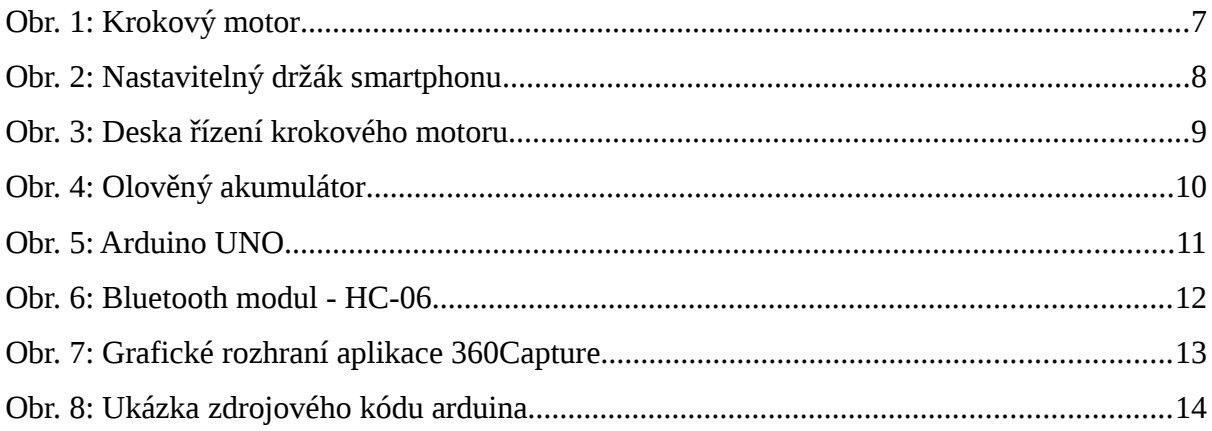

## <span id="page-18-0"></span>**Použité zdroje a webové odkazy**

*Stitcher class, Panorama*. (20. 11 2013). Načteno z http://study.marearts.com/2013/11/opencv-stitching-example-stitcher-class.html *Arduino*. (nedatováno). Načteno z https://www.arduino.cc/ *Arduino servo*. (nedatováno). Načteno z https://www.arduino.cc/en/reference/servo *Arduino software serial*. (nedatováno). Načteno z https://www.arduino.cc/en/Reference/SoftwareSerial *Arduino stepper*. (nedatováno). Načteno z https://www.arduino.cc/en/Reference/Stepper *Camera2Basic*. (nedatováno). Načteno z https://github.com/googlesamples/android-Camera2Basic Laganière, R. (2011). *OpenCV 2 Computer Vision Application Programming Cookbook.* Birmingham: Packt Publishing Limited. Nussey, J. (2013). *Arduino for Dummies.* neuvedeno: John Wiley & Sons. *OpenCV*. (nedatováno). Načteno z http://opencv.org/ Petroff, M. (nedatováno). *Pannellum*. Získáno 2 2016, z Pannellum: https://pannellum.org/